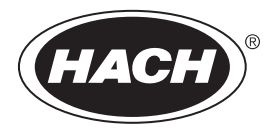

DOC342.90.80533

# **TL2300**

03/2021, Edição 5 **Manual do Usuário**

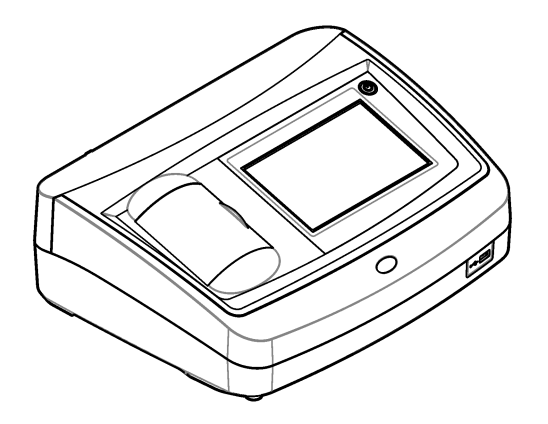

## Índice

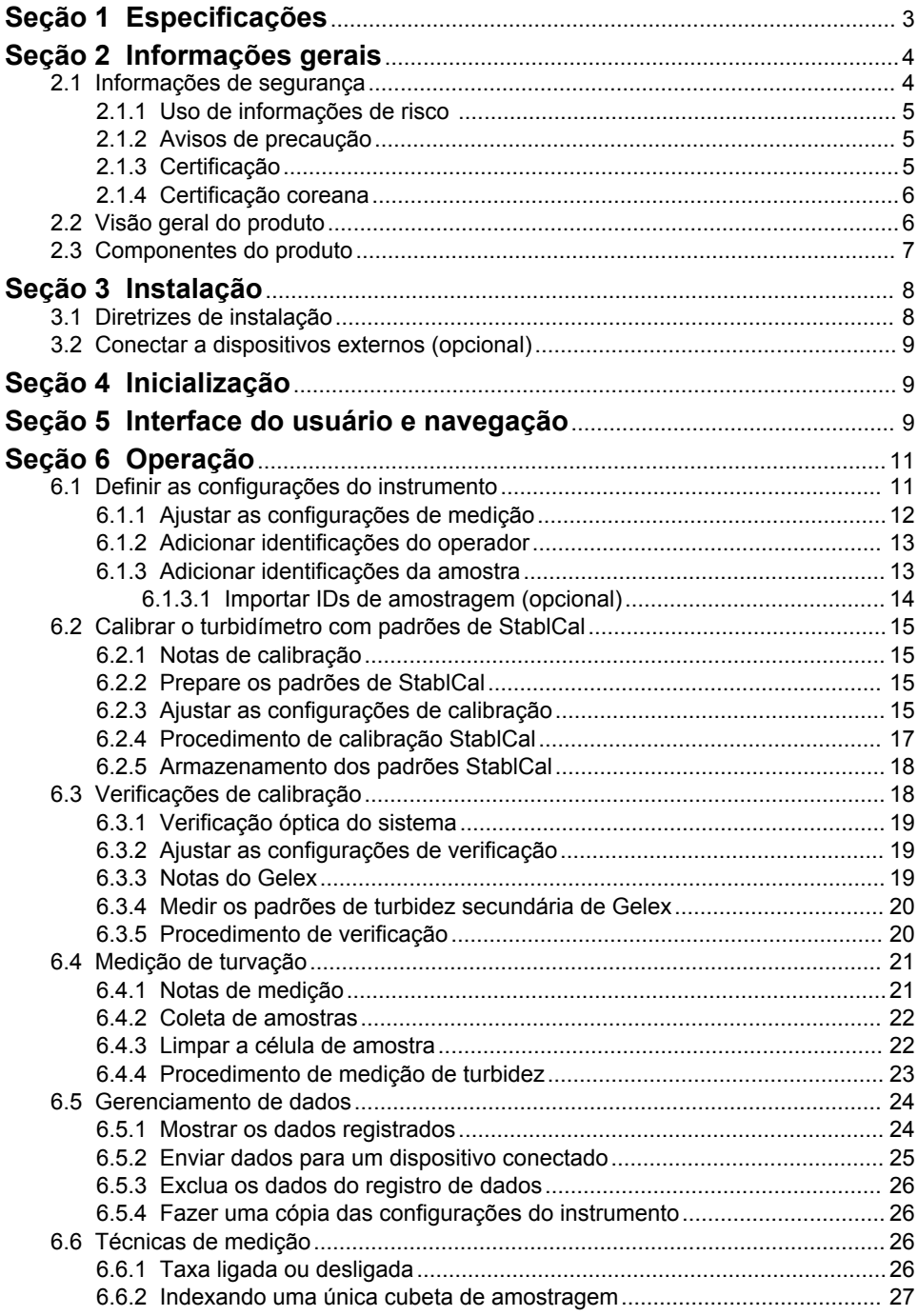

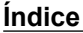

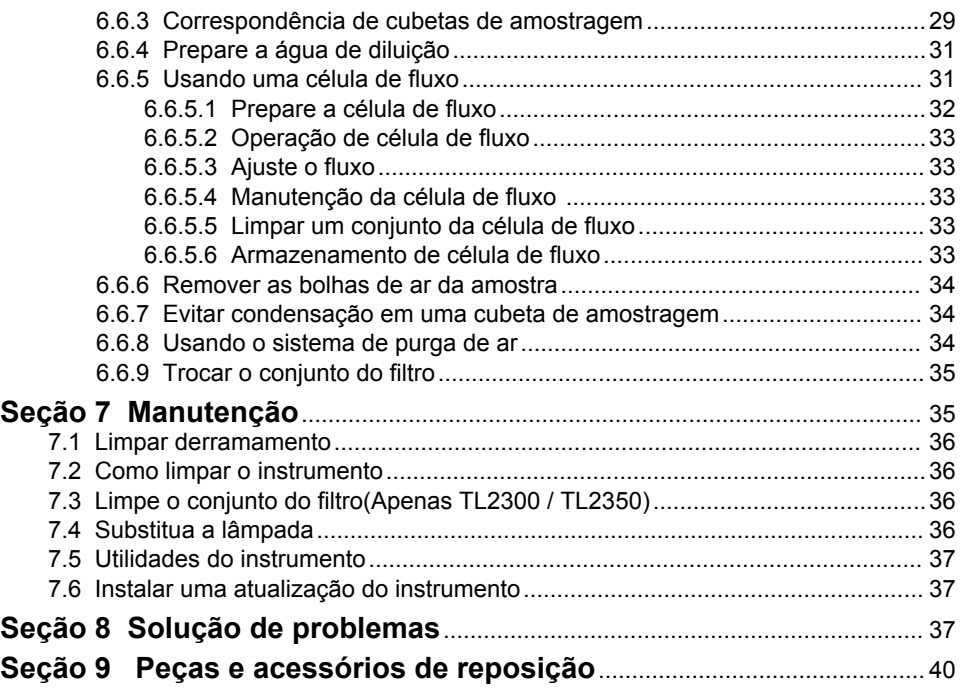

### <span id="page-4-0"></span>**Seção 1 Especificações**

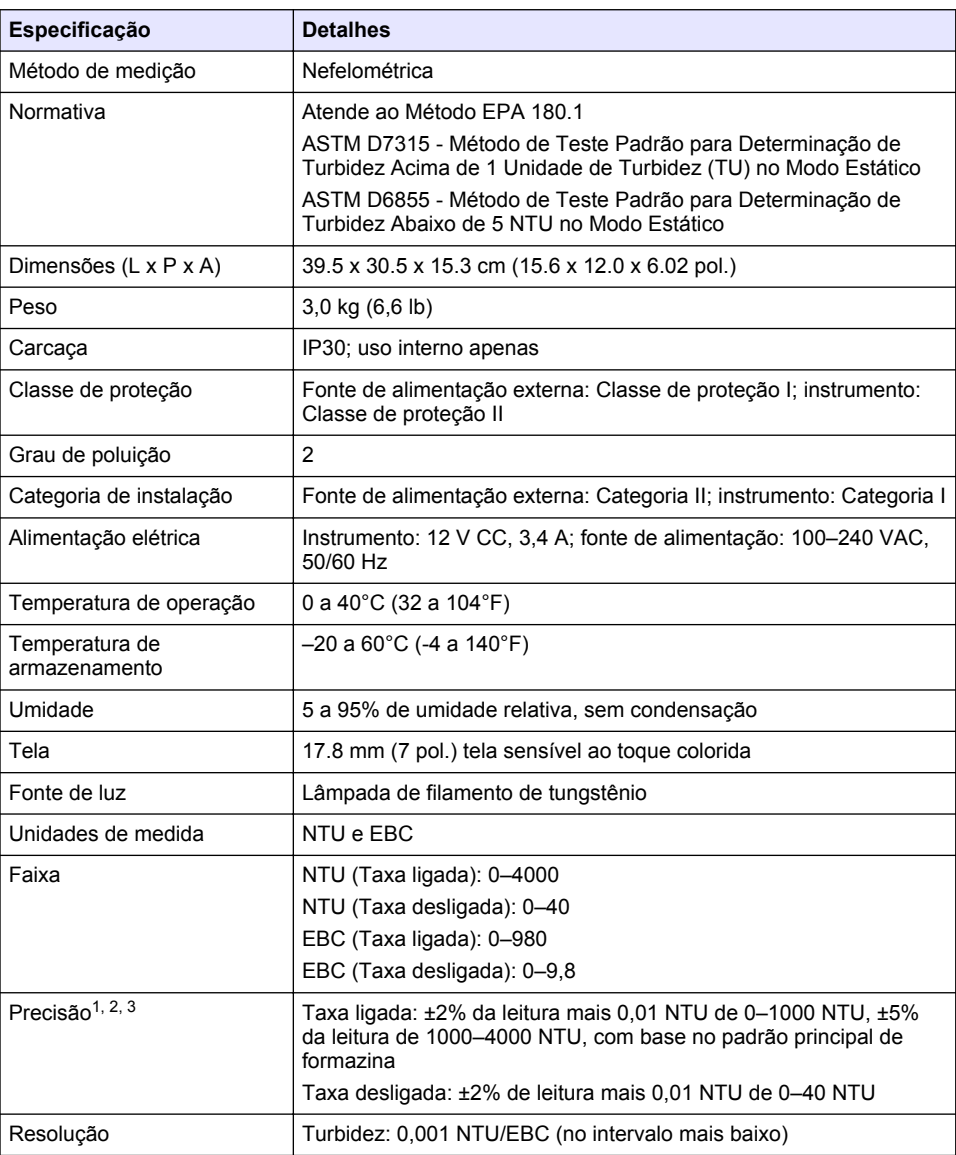

As especificações estão sujeitas a alterações sem aviso prévio.

<sup>1</sup> Especificações de turbidez identificadas usando o conjunto de filtro USEPA, padrão de formazina preparada recentemente e cubetas de amostragem de 1 pol combinadas.

<sup>2</sup> Radiação eletromagnética intermitente de 3 volts/metro ou acima pode causar mudanças ligeiras de precisão.

<sup>3</sup> Condições de referência: 23 (± 2) °C, 50 (± 10)% RH sem condensação, 100–240 VAC, 50/60 Hz

<span id="page-5-0"></span>![](_page_5_Picture_177.jpeg)

### **Seção 2 Informações gerais**

Em hipótese alguma o fabricante será responsável por danos diretos, indiretos, especiais, incidentais ou consequenciais resultantes de qualquer defeito ou omissão neste manual. O fabricante reserva-se o direito de fazer alterações neste manual e nos produtos aqui descritos a qualquer momento, sem aviso ou obrigação. As edições revisadas podem ser encontradas no site do fabricante.

### **2.1 Informações de segurança**

O fabricante não é responsável por quaisquer danos devido ao uso ou aplicação incorreta deste produto, incluindo, sem limitação, danos diretos, acidentais ou consequenciais, e se isenta desses danos à extensão total permitida pela lei aplicável. O usuário é unicamente responsável por identificar riscos críticos de aplicação e por instalar os mecanismos apropriados para proteger os processos durante um possível mau funcionamento do equipamento.

Leia todo o manual antes de tirar da embalagem, montar ou operar esse equipamento. Preste atenção a todas as declarações de perigo e cuidado. Caso contrário, o operador poderá sofrer ferimentos graves ou o equipamento poderá ser danificado.

Certifique-se de que a proteção oferecida por este equipamento não seja afetada. Não use nem instale este equipamento de nenhuma outra forma além da especificada neste manual.

#### <span id="page-6-0"></span>**2.1.1 Uso de informações de risco**

### **APERIGO**

Indica uma situação potencial ou iminentemente perigosa que, se não for evitada, resultará em morte ou lesão grave.

### **A D V E R T Ê N C I A**

Indica uma situação potencialmente perigosa que, se não for evitada, pode resultar em morte ou ferimento grave.

### **C U I D A D O**

Indica uma situação potencialmente perigosa que pode resultar em ferimento leve a moderado.

#### *A V I S O*

Indica uma situação que, se não evitada, pode causar danos ao instrumento. Informações que necessitam de uma ênfase especial.

#### **2.1.2 Avisos de precaução**

Leia todas as etiquetas e rótulos fixados no instrumento. Caso não sejam observados, podem ocorrer lesões pessoais ou danos ao instrumento. Um símbolo no instrumento tem sua referência no manual com uma medida preventiva.

![](_page_6_Picture_11.jpeg)

Este símbolo, se observado no instrumento, diz respeito ao manual de instruções para operação e/ou informações de segurança.

![](_page_6_Picture_13.jpeg)

O equipamento elétrico marcado com este símbolo não pode ser descartado em sistemas de descarte público ou doméstico europeus. Devolva equipamentos antigos ou no final da vida útil para o fabricante para descarte, sem custo adicional para o usuário.

#### **2.1.3 Certificação**

#### **Aviso de notificação EN 55011/CISPR 11**

Este é um produto de Classe A. Em um ambiente doméstico, este produto pode causar interferência de rádio, e neste caso o usuário pode precisar tomar medidas adequadas.

#### **Canadian Radio Interference-Causing Equipment Regulation (Regulamentação para equipamentos de rádio causadores de interferência do Canadá), ICES-003, Classe A**:

Os registros de testes de comprovação encontram-se com o fabricante.

Este aparelho digital Classe A atende a todos os requisitos de regulamentações canadenses sobre equipamentos que causam interferências.

Cet appareil numèrique de classe A répond à toutes les exigences de la réglementation canadienne sur les équipements provoquant des interférences.

#### **FCC parte 15, limites Classe "A"**

Os registros de testes de comprovação encontram-se com o fabricante. O dispositivo está em conformidade com a Parte 15 das Regras da FCC. A operação está sujeita às seguintes condições:

- **1.** O equipamento não deve causar interferência prejudicial.
- **2.** O equipamento deve aceitar todas as interferências recebidas, inclusive interferências que podem causar funcionamento indesejado.

Alterações ou modificações a este equipamento não aprovadas expressamente pela parte responsável pela conformidade podem anular a autoridade do usuário de operar o equipamento. Este equipamento foi testado e está em conformidade com os limites de dispositivo digital Classe A, de acordo com a Parte 15 das Regras da FCC. Esses limites foram estabelecidos para proporcionar

<span id="page-7-0"></span>uma razoável proteção contra interferências nocivas quando o equipamento for operado em ambientes comerciais. Este equipamento gera, utiliza e pode irradiar energia de radiofrequência e, se não instalado e usado de acordo com o manual de instruções, poderá causar interferências prejudiciais às comunicações de rádio. É provável que o funcionamento deste equipamento em área residencial possa causar interferência indesejada, caso em que o usuário será solicitado a corrigir a interferência por conta própria. As seguintes técnicas podem ser usadas para reduzir problemas de interferência:

- **1.** Desconecte o equipamento de sua fonte de alimentação para verificar se ele é ou não a origem da interferência.
- **2.** Se o equipamento está conectado à mesma tomada do dispositivo que está sofrendo interferência, conecte o equipamento a uma tomada diferente.
- **3.** Afaste o equipamento do dispositivo que estiver recebendo a interferência.
- **4.** Reposicione a antena de recebimento do dispositivo que está sofrendo interferência.
- **5.** Tente algumas combinações das opções acima.

#### **2.1.4 Certificação coreana**

업무용을 위한 EMC 등급 A 장치에 대한 사용자 지침 사용자안내문 A 급 기기 ( 업무용 방송통신기자재 ) 이 기기는 업무용 (A 급 ) 전자파적합기기로서 판매자 또는 사용자는 이 점을 주의하시기 바라며 , 가정 외의 지역에서 사용하는 것을 목적으로 합니다.

### **2.2 Visão geral do produto**

### **C U I D A D O**

![](_page_7_Picture_10.jpeg)

Perigo de incêndio. Este produto não foi projetado para uso com líquidos inflamáveis.

O turbidímetro de laboratório TL2300 mede a luz dispersa a partir de amostras de água para determinar o valor de turbidez das amostras. No modo de taxa ligada, o instrumento usa vários detectores em diferentes ângulos para corrigir interferências e aumentar o intervalo de medição. No modo de taxa desligada, o instrumento utiliza um detector a um ângulo de 90 graus em relação à fonte de luz. O usuário pode calibrar o instrumento e verificar a calibração em intervalos regulares.

A interface do usuário usa uma tela sensível ao toque. Uma impressora Seiko DPU-S445, unidade flash USB ou teclado pode se conectar às portas USB. Consulte [Figura 1.](#page-8-0) O relógio em tempo real com bateria coloca um carimbo de data e hora em todos os dados que são transmitidos ou gravados (ou seja, registro de leitura, registro de calibração e registro de verificação).

#### <span id="page-8-0"></span>**Figura 1 Visão geral do produto**

![](_page_8_Figure_1.jpeg)

![](_page_8_Picture_81.jpeg)

### **2.3 Componentes do produto**

Certifique-se de que todos os componentes foram recebidos. Consulte [Figura 2.](#page-9-0) Se houver itens ausentes ou danificados, entre em contato imediatamente com o fabricante ou com um representante de vendas.

#### <span id="page-9-0"></span>**Figura 2 Componentes do instrumento**

![](_page_9_Figure_1.jpeg)

![](_page_9_Picture_123.jpeg)

### **Seção 3 Instalação**

### **C U I D A D O**

Vários perigos. Somente pessoal qualificado deve realizar as tarefas descritas nesta seção do manual.

Esse instrumento é classificado para uma altitude máxima de 3100 m (10,710 pés). O uso deste instrumento em altitudes superiores a 3.100 m pode diminuir ligeiramente o potencial de isolamento elétrico a quebra, o que pode resultar em risco de choque elétrico. O fabricante recomenda que os usuários com dúvidas entrem em contato com o suporte técnico.

### **3.1 Diretrizes de instalação**

Instale o instrumento:

- Em uma superfície nivelada
- Em um local limpo, seco, bem ventilado e com temperatura controlada
- Em um local com vibrações mínimas e sem exposição à luz solar direta
- Em um local onde exista um espaço livre ao redor suficiente para fazer conexões e tarefas de manutenção
- Em um local onde o botão de alimentação e o cabo de alimentação estejam visíveis e facilmente acessíveis

### <span id="page-10-0"></span>**3.2 Conectar a dispositivos externos (opcional)**

Use as portas USB para conectar o instrumento a uma impressora Seiko DPU-S445, leitor de código de barras, unidade flash USB ou teclado. Consulte [Figura 1](#page-8-0) na página 7. O comprimento máximo de um cabo USB conectado é de 3 m (9,8 pés). Como uma alternativa à tela sensível ao toque, use um teclado para inserir texto nas caixas de texto da tela (por exemplo, senhas e identificações da amostra).

### **Seção 4 Inicialização**

Consulte as etapas ilustradas a seguir para alimentar e iniciar o instrumento. O autoteste iniciará.

![](_page_10_Figure_4.jpeg)

### **Seção 5 Interface do usuário e navegação**

A tela do instrumento é sensível ao toque. Use apenas a ponta do dedo (limpa e seca) para navegar pelas funções da tela sensível ao toque. Não use pontas para escrita de canetas ou lápis nem outros objetos afiados para fazer seleções na tela, para não danificá-la.

Consulte em [Figura 3](#page-11-0) uma visão geral da tela inicial.

#### <span id="page-11-0"></span>**Figura 3 Visão geral da tela**

![](_page_11_Figure_1.jpeg)

![](_page_11_Picture_151.jpeg)

### **Tabela 1 Ícones do menu da barra lateral**

![](_page_11_Picture_152.jpeg)

<sup>4</sup> O número da medição aumenta em um cada vez que uma medição é finalizada.

#### **Tabela 1 Ícones do menu da barra lateral (continuação)**

<span id="page-12-0"></span>![](_page_12_Picture_182.jpeg)

### **Seção 6 Operação**

### **6.1 Definir as configurações do instrumento**

- 1. Pressione **V**, depois pressione **Configuração**.
- **2.** Selecione uma opção.

![](_page_12_Picture_183.jpeg)

<span id="page-13-0"></span>![](_page_13_Picture_174.jpeg)

#### **6.1.1 Ajustar as configurações de medição**

Selecione o modo de leitura, as unidades de medição, as configurações de registro de dados, e outros.

- **1.** Na tela de leitura principal, pressione **Opções**>**Configuração de leitura**.
- **2.** Selecione uma opção.

![](_page_13_Picture_175.jpeg)

**Taxa** Define o modo de taxa como ligado (padrão) ou desligado. Quando definido como desligado, um indicador é exibido na janela de leitura. *Observação: O modo de taxa desligada é válido apenas para medições de turbidez com menos de 40 NTU.*

<span id="page-14-0"></span>![](_page_14_Picture_266.jpeg)

#### **6.1.2 Adicionar identificações do operador**

Adicione uma identificação do operador exclusiva para cada pessoa que irá medir amostras (30 no máximo). Selecione um ícone, senha do operador e nível de segurança para cada identificação do operador.

- **1.** Pressione **Login**.
- **2.** Pressione **Opções**>**Novo**.
- **3.** Insira uma nova identificação do operador (máximo de 20caracteres) e, em seguida, pressione **OK**.
- **4.** Pressione as setas à **ESQUERDA** e à **DIREITA** para selecionar o ícone para a identificação do operador (por exemplo, peixe, borboleta ou bola de futebol).
- **5.** Pressione **Senha de Operador** e, em seguida, insira uma senha para a identificação do operador.

*Observação: As senhas fazem diferenciação entre maiúsculas e minúsculas.*

- **6.** Pressione **Nível de Segurança** e, em seguida, selecione o nível de segurança para a identificação do operador.
	- **Des.**—O operador não pode alterar as configurações nem fazer as tarefas das configurações de Segurança que tenham nível de segurança de uma chave ou duas chaves.
	- **Uma chave**—O operador pode alterar todas as configurações e fazer todas as tarefas nas configurações de Segurança que tenham nível de segurança desligado ou de uma chave.
	- **Duas chaves**—O operador pode alterar todas as configurações e fazer todas as tarefas das configurações de Segurança.

*Observação: A configuração de Segurança deve estar ligada para que um nível de segurança possa ser selecionado. Consulte* [Definir as configurações do instrumento](#page-12-0) *na página 11.*

- **7.** Pressione **OK**>**Fechar**.
- **8.** Para editar uma identificação do operador, selecione-a e, em seguida, pressione **Opções**>**Editar**.
- **9.** Para apagar uma identificação do operador, selecione-a e, em seguida, pressione **Opções**>**Apagar**>**OK**.

#### **6.1.3 Adicionar identificações da amostra**

Adicione uma identificação da amostra exclusiva para cada amostra (1000 no máximo). A identificação da amostra identifica a localização ou outra informação específica da amostra. <span id="page-15-0"></span>Como alternativa, importe identificações da amostra de um arquivo de planilha para o instrumento. Consulte a seção Importar IDs de amostragem (opcional) na página 14.

- **1.** Pressione **Identif. Amostra**.
- **2.** Pressione **Opções**>**Nova**.
- **3.** Insira uma nova identificação da amostra (20 caracteres no máximo).
- **4.** Pressione **OK**.
- **5.** Selecione uma opção.

![](_page_15_Picture_262.jpeg)

- **6.** Pressione **OK**>**Fechar**.
- **7.** Para editar uma identificação da amostra, selecione-a e, em seguida, pressione **Opções**>**Editar**>**OK**.
- **8.** Para apagar uma identificação da amostra, selecione-a e, em seguida, pressione **Opções**>**Apagar**>**OK**.

*Observação: Para excluir todas as IDs de amostra, selecione a ID de amostra e, em seguida, pressione Opções>Excluir todas as IDs de amostra>OK.*

#### **6.1.3.1 Importar IDs de amostragem (opcional)**

Importe IDs de amostragem de um arquivo de planilha para uma unidade flash USB.

*Observação: Não é possível editar as IDs de amostragem importados.*

- **1.** Em um PC, crie uma nova planilha.
- **2.** Na parte superior da primeira coluna, insira #Número da leitura;#ID de amostragem,#Data e Hora como cabeçalho.
- **3.** Insira as informações das IDs de amostragem nas linhas subsequentes ao cabeçalho. Não deixe nenhum espaço.

#### **Exemplo:**

#Número de leitura,#ID da amostra,#Data e hora

0,Aeração,13.09.2016 10:03

0,Saída,13.09.2016 06:30

0,Alimentação,13.09.2016 18:00

*Observação: A data da coleta de amostragem é opcional.*

- **4.** Crie uma nova pasta em uma unidade flash USB. Nomeie a pasta como "ID\_de\_Amostragem".
- **5.** Salve a planilha como arquivo CSV ou TXT em uma pasta ID de Amostragem.
- **6.** Conecte a unidade flash USB a uma porta USB do instrumento.
- **7.** No instrumento, pressione **ID de amostragem**>**Opções**>**Importar lista amostras identif.**. O nome do arquivo da planilha na pasta ID\_de\_Amostragem será exibido.
- **8.** Selecione o arquivo de planilha e pressione **OK**.

<span id="page-16-0"></span>As IDs de amostragem são adicionadas ao instrumento.

### **6.2 Calibrar o turbidímetro com padrões de StablCal**

Calibre o turbidímetro antes que ele seja usado pela primeira vez utilizando os padrões de frascos de StablCal vedados fornecidos.

Calibre o turbidímetro pelo menos a cada 3 meses ou conforme especificado pela autoridade reguladora quando os dados forem usados para relatórios USEPA.

O instrumento está pronto para calibração 60 minutos após a inicialização. Mantenha o instrumento ligado 24 horas por dia se o instrumento for usado regularmente.

*Observação: Resultados desconhecidos podem ocorrer se forem usados padrões diferentes dos pontos de calibração recomendados. Os pontos de calibração recomendados (< 0,1, 20, 200, 1000 e 4000 NTU) fornecem a melhor precisão de calibração. O uso de padrões diferentes do StablCal, ou formazina preparada pelo usuário, pode resultar em calibrações menos precisas. O fabricante não pode garantir o desempenho do instrumento se for calibrado com esferas de estireno divinilbenzeno de copolímero ou outras suspensões.*

#### **6.2.1 Notas de calibração**

- Certifique-se de que o instrumento esteja nas mesmas condições ambientais de onde ele é usado.
- Certifique-se de que os padrões estejam à mesma temperatura ambiente que o instrumento antes da utilização.
- Use somente o óleo de silicone fornecido. Este óleo de silicone tem o mesmo índice de refração do vidro do frasco e mascara pequenas diferenças do vidro e arranhões.
- Guarde o pano de lubrificação em um saco plástico para mantê-lo limpo.
- Se a energia for perdida durante a calibração, os novos dados de calibração serão perdidos e os dados da última calibração serão usados.
- No modo de calibração, intervalo automático e sinal médio ligado são selecionados. Quando a calibração está concluída, todos os modos operacionais voltam para as últimas configurações.
- Todas as calibrações nefelométricas (unidades de medida de turbidez) são feitas ao mesmo tempo.
- Os dados de calibração de taxa ligada e taxa de desligada são medidos e registrados ao mesmo tempo.
- Limpe o conjunto do filtro USEPA antes de fazer uma calibração primária ou pelo menos a cada 3 meses (que é o intervalo de calibração primária recomendado pela USEPA).

#### **6.2.2 Prepare os padrões de StablCal**

Quando recebido e em intervalos:

- **1.** Limpe a superfície exterior dos frascos de StablCal com detergente de limpeza de vidro de laboratório<sup>.</sup>
- **2.** Lave os frascos com água destilada ou deionizada.
- **3.** Seque os frascos com um pano sem fiapos.

*Observação: Nunca agite ou inverta o padrão de < 0,1 NTU. Se o padrão tiver sido misturado ou agitado, não mova o frasco durante 15 minutos ou mais antes do uso.*

*Observação: Não remova as tampas dos frascos lacrados.*

Certifique-se de que os padrões de StablCal estejam à temperatura ambiente do instrumento antes da utilização (e não acima de 40 °C (104 ° F)).

Inverta os padrões (exceto < 0,1 NTU) antes do uso. Consulte as instruções do usuário fornecidas com os padrões do StablCal.

#### **6.2.3 Ajustar as configurações de calibração**

Altere as configurações de calibração, conforme necessário, antes que o instrumento seja calibrado. O instrumento deve ser calibrado quando a curva de calibração é alterada.

- **1.** Pressione **Calibração**.
- **2.** Pressione **Opções**>**Configuração de calibração**

**3.** Selecione o intervalo da curva de calibração e o tipo de padrão de calibração.

![](_page_17_Picture_164.jpeg)

**4.** Selecione as opções de calibragem restantes.

![](_page_17_Picture_165.jpeg)

#### <span id="page-18-0"></span>**6.2.4 Procedimento de calibração StablCal**

![](_page_18_Picture_1.jpeg)

**1.** Pressionar **Login** e selecione a ID do operador aplicável. Se login não for necessário, volte para a etapa 3.

![](_page_18_Picture_3.jpeg)

**2.** Pressione **Login** e insira a senha. Pressione **OK**.

![](_page_18_Picture_5.jpeg)

**3.** Remova o conjunto do filtro. Consulte a [Trocar o](#page-36-0) [conjunto do filtro](#page-36-0) na página 35.

![](_page_18_Picture_7.jpeg)

**4.** Limpe a lente do conjunto do filtro USEPA. Consulte [Limpe o conjunto do](#page-37-0) [filtro\(Apenas](#page-37-0) [TL2300 / TL2350\)](#page-37-0) na página 36.

![](_page_18_Picture_9.jpeg)

**5.** Segure a aba do conjunto do filtro USEPA de forma que as setas apontem para frente do instrumento. Empurre o conjunto do filtro totalmente para a caixa.

![](_page_18_Picture_11.jpeg)

**6.** Pressione **Calibração**. Os valores padrão para a curva de calibração selecionada (e padrão de verificação, se Verificar após Cal estiver ligado) são mostrados na tela. Para selecionar uma curva de calibração diferente, consulte [Ajustar as](#page-16-0) [configurações de](#page-16-0) [calibração](#page-16-0) na página 15.

![](_page_18_Picture_13.jpeg)

**7.** Obtenha o padrão de StablCal que é exibido na tela. Limpe o frasco com um pano macio, que não solte fiapos para remover manchas de água e impressões digitais.

![](_page_18_Picture_15.jpeg)

**8.** Aplique uma pequena gota de óleo de silicone desde a parte superior até a parte inferior do frasco.

<span id="page-19-0"></span>![](_page_19_Picture_0.jpeg)

**9.** Use o pano de lubrificação para aplicar o óleo igualmente à superfície do frasco. Remova a maioria do óleo. Certifiquese de que o frasco esteja quase seco.

![](_page_19_Picture_2.jpeg)

**10.** Inverta cuidadosa e lentamente o frasco para misturar totalmente o padrão (não inverter o frasco de <0,1 NTU). Tenha cuidado para não adicionar bolhas de ar.

![](_page_19_Picture_4.jpeg)

**11.** Coloque o frasco no suporte da cubeta de amostragem com o triângulo no frasco alinhado com a marca de referência no suporte da cubeta de amostragem. Empurre a tampa até que seja ouvido um clique.

![](_page_19_Picture_6.jpeg)

**12.** Pressione **Ler**. Aguarde 1 minuto até que o instrumento conclua a medição.

![](_page_19_Picture_8.jpeg)

**13.** Abra a tampa e retire o frasco do suporte da cubeta de amostragem.

![](_page_19_Picture_10.jpeg)

**14.** Execute as etapas [7–](#page-18-0)13 para os outros frascos de StablCal (do menor para o maior padrão de NTU Quando concluído, os valores medidos são mostrados.

![](_page_19_Picture_12.jpeg)

**15.** Se Verificar após Cal estiver definido como ligado, o valor do padrão de verificação será mostrado. Pressione **Ler** para medir o padrão de verificação.

![](_page_19_Picture_14.jpeg)

**16.** Pressione **Armazenar** para salvar os novos dados de calibração.

### **6.2.5 Armazenamento dos padrões StablCal**

- Não mova um padrão de StablCal para um recipiente diferente para armazenamento. Manter os padrões de StablCal na caixa plástica fornecida com a tampa fechada.
- Armazene a 5 a 25 °C (41 a 77 °F).
- Para armazenamento de longo prazo (mais de um mês entre o uso), mantenha a 5 °C (41 °F).

### **6.3 Verificações de calibração**

Em intervalos, meça o padrão de turbidez secundária de Gelex que está mais próximo em valor ao intervalo de turbidez a ser medido. Execute as etapas em [Medir os padrões de turbidez secundária](#page-21-0) [de Gelex](#page-21-0) na página 20, mas não altere o valor gravado no frasco.

Ligue a Taxa se o frasco de Gelex for maior que 40 NTU. Selecione a definição de Taxa gravada no frasco de Gelex para frascos com menos de 40 NTU.

<span id="page-20-0"></span>Se o valor medido estiver dentro de ±5% do valor registrado no frasco de Gelex, a calibração será verificada. Se não, calibre o instrumento.

*Observação: Os padrões de turbidez principal do StablCal também podem ser usados para fazer uma verificação de calibração. Prepare os frascos de StablCal antes do uso. Consulte* [Prepare os padrões de StablCal](#page-16-0) *na página 15. Não use o frasco de < 0,1 NTU de StablCal pois ele não possui um valor de NTU identificado com precisão. O instrumento estará calibrado se o valor medido estiver dentro de ± 5% do valor de StablCal.*

#### **6.3.1 Verificação óptica do sistema**

Meça o padrão de luz difusa de Gelex quando o instrumento for recebido pela primeira vez. Registre o valor no frasco de Gelex com um marcador permanente uma vez.

Em intervalos, meça o padrão de luz difusa de Gelex para inspecionar a integridade do sistema óptico. Não altere o valor gravado no frasco.

Se o valor medido for semelhante ao valor registrado no padrão de luz difusa de Gelex (dentro de ± 0,02 NTU), o instrumento funcionará corretamente. Se não, entre em contato com o Atendimento ao cliente.

#### **6.3.2 Ajustar as configurações de verificação**

Selecione o intervalo de aceitação e as unidades de medida para a verificação de calibração e mais.

- **1.** Pressione **Verificação**.
- **2.** Pressione **Opções**>**Configuração de verificação**.
- **3.** Selecione uma opção.

![](_page_20_Picture_208.jpeg)

#### **6.3.3 Notas do Gelex**

- Meça os padrões secundários de Gelex no instrumento no qual serão utilizados. Os valores medidos só podem ser utilizados para um instrumento devido a pequenas diferenças em sistemas ópticos de vidro e de instrumento.
- Não mantenha um frasco de Gelex no instrumento por mais tempo do que é necessário para completar a medição. O calor da lâmpada pode mudar o valor da turbidez de um frasco de Gelex.
- Mantenha os padrões de Gelex à temperatura ambiente. Não deixe que os padrões de Gelex congelem ou aqueçam mais que 50 °C (122 °F). Altas temperaturas podem fazer com que as suspensões de Gelex se dividam.
- Certifique-se de que os padrões de Gelex estejam à temperatura ambiente do instrumento antes da medição.

#### <span id="page-21-0"></span>**6.3.4 Medir os padrões de turbidez secundária de Gelex**

**Pré-requisitos:** Certifique-se de que as unidades mostrem NTU e de que Sinal médio não esteja selecionado. Grave se o modo de taxa estava ligado ou desligado. Consulte [Ajustar as](#page-13-0) [configurações de medição](#page-13-0) na página 12.

Meça os padrões de turbidez secundária de Gelex cada vez que o instrumento for calibrado e grave os novos valores nos frascos de Gelex com um marcador solúvel em água.

![](_page_21_Picture_3.jpeg)

![](_page_21_Picture_4.jpeg)

**1.** Limpe os frascos de Gelex com um pano macio, que não solte fiapos para remover manchas de água e impressões digitais.

**2.** Aplique uma pequena gota de óleo de silicone desde a parte superior até a parte inferior do frasco.

![](_page_21_Picture_7.jpeg)

**3.** Use o pano de lubrificação para aplicar o óleo igualmente à superfície do frasco. Remova a maioria do óleo. Certifiquese de que o frasco esteja quase seco.

![](_page_21_Picture_9.jpeg)

**4.** Coloque o frasco de Gelex de 0–2 NTU no suporte da cubeta de amostragem com o triângulo no frasco alinhado com a marca de referência no suporte da cubeta de

amostragem.Empurre a tampa até que seja ouvido um clique.

![](_page_21_Picture_12.jpeg)

**5.** Quando o valor estiver estável pressione **Ler**.

![](_page_21_Picture_14.jpeg)

**6.** Abra a tampa e retire o frasco do instrumento.

![](_page_21_Picture_16.jpeg)

**7.** Registre o valor no espaço de losango branco no frasco usando um marcador solúvel em água.

Grave no frasco se Taxa estava ligada ou desligada quando o frasco foi medido.

![](_page_21_Picture_19.jpeg)

**8.** Execute todas as etapas novamente para os outros frascos de Gelex (mas não o padrão de luz difusa). Meça da menor para a maior NTU.

#### **6.3.5 Procedimento de verificação**

Use o procedimento de verificação para medir o mesmo frasco de Gelex ou StablCal em intervalos regulares para determinar se a leitura permanece dentro do intervalo de aceitação. Utilize o menu Configuração de verificação para definir um lembrete para a verificação.

<span id="page-22-0"></span>![](_page_22_Picture_0.jpeg)

**1.** Pressionar **Login** e selecione a ID do operador aplicável. Se login não for necessário, volte para a etapa 3.

![](_page_22_Picture_2.jpeg)

**2.** Pressione **Login** e insira a senha. Pressione **OK**.

![](_page_22_Picture_4.jpeg)

**3.** Pressione **Verificação**. O valor padrão de verificação é mostrado. Pressione **Opções>Configuração da verificação** para alterar o valor do padrão de verificação.

![](_page_22_Picture_6.jpeg)

**4.** Limpe os frascos de Gelex com um pano macio, que não solte fiapos para remover manchas de água e impressões digitais.

![](_page_22_Picture_8.jpeg)

**5.** Aplique uma pequena gota de óleo de silicone desde a parte superior até a parte inferior do frasco.

![](_page_22_Picture_10.jpeg)

**6.** Use o pano de lubrificação para aplicar o óleo igualmente à superfície do frasco. Remova a maioria do óleo. Certifiquese de que o frasco esteja quase seco.

![](_page_22_Picture_12.jpeg)

**7.** Coloque o frasco no suporte da cubeta de amostragem com o triângulo no frasco alinhado com a marca de referência no suporte da cubeta de amostragem Empurre a tampa até que seja ouvido um clique.

![](_page_22_Picture_14.jpeg)

**8.** Pressione **Ler**. O valor e o status de aprovado ou falha são mostrados. Os dados são armazenados automaticamente no instrumento.

### **6.4 Medição de turvação**

Para leituras de turbidez precisas, use cubetas de amostragem limpas e remova as bolhas de ar. Consulte a [Limpar a célula de amostra](#page-23-0) na página 22 e a [Remover as bolhas de ar da amostra](#page-35-0) na página 34.

#### **6.4.1 Notas de medição**

Técnicas de medição adequadas são importantes para minimizar os efeitos da variação do instrumento, luz difusa e bolhas de ar. Para medições precisas e repetíveis:

#### **Instrumento**

- Certifique-se de que o instrumento esteja em uma superfície nivelada, estável e livre de vibração durante a medição.
- O conjunto do filtro USEPA é necessário para medições de turbidez relatadas pela United States Environmental Protection Agency (USEPA), pelas National Primary Drinking Water Regulations (NPDWR) ou pelas permissões do National Pollutant Discharge Elimination System (NPDES).
- <span id="page-23-0"></span>• Ligue o instrumento 30 minutos (Taxa ligada) ou 60 minutos (Taxa desligada) antes da medição. Mantenha o instrumento ligado 24 horas por dia se o instrumento for usado regularmente.
- Sempre feche a tampa do compartimento da amostra durante a medição, calibração e verificação.
- Remova a cubeta de amostragem do instrumento e desligue o instrumento se o instrumento for armazenado por um período prolongado (mais de um mês).
- Mantenha a tampa do compartimento de amostra fechada para evitar poeira e sujeira.

#### **Cubetas de amostra**

- Sempre tampe a cubeta de amostragem para evitar o derramamento da amostra no instrumento.
- Sempre use cubetas de amostragem limpas, em boas condições. Células sujas, riscadas ou danificadas podem resultar em leituras não precisas.
- Certifique-se de que as amostras frias não "nebulizem" a cubeta de amostragem. Consulte a [Evitar condensação em uma cubeta de amostragem](#page-35-0) na página 34.
- Armazene cubetas de amostragem cheias de água destilada ou deionizada e tampe bem.
- Para a melhor exatidão, utilizar uma única cubeta de amostragem para cada medição ou uma célula de fluxo.

*Observação: Como alternativa, cubetas de amostragem comparadas podem ser usadas para medições, mas não fornecem um nível tão bom de exatidão ou precisão de uma única cubeta de amostragem ou célula de fluxo indexada. Ao usar cubetas de amostragem normalizadas, alinhe a marca de orientação na cubeta de amostragem com a marca de referência no suporte da cubeta de amostragem.*

#### **Medição**

- Meça amostras imediatamente para evitar mudanças de temperatura e sedimentação. Antes que uma medição seja feita, sempre se certifique de que a amostra é totalmente homogênea.
- Evite diluição da amostra quando possível.
- Evite operar o instrumento em luz solar direta.

#### **6.4.2 Coleta de amostras**

- Colete as amostras em frascos de vidro ou de plástico limpos com tampas que fechem bem.
- Enxágue o recipiente pelo menos três vezes com a amostra.
- Ao coletar uma amostra de uma torneira de água de um sistema de distribuição ou estação de tratamento, deixe a água escorrer por pelo menos cinco minutos, então colete a amostra. Não ajuste a vazão, porque isso pode adicionar partículas.
- Ao coletar uma amostra de um corpo d'água (por exemplo, um fluxo ou um tanque de armazenamento), colete pelo menos um litro (1 quarto de galão) e misture totalmente antes de separar uma parte para medição. Se a qualidade da fonte da amostra não for constante, colete amostras em vários locais de profundidades diferentes, conforme a necessidade. Em seguida, misture as amostras para preparar uma amostra para medição.
- Encha o recipiente. Deixe o recipiente transbordar com a amostra e, em seguida, coloque a tampa imediatamente no recipiente da amostra, para que não haja espaço livre (ar) acima da superfície da amostra.
- Escreva as informações da amostra no recipiente.
- Inicie a análise assim que possível, para evitar mudanças de temperatura, proliferação de bactérias e decantação.

#### **6.4.3 Limpar a célula de amostra**

### **C U I D A D O**

![](_page_23_Picture_25.jpeg)

Risco de exposição a produtos químicos. Obedeça aos procedimentos de segurança laboratoriais e use todos os equipamentos de proteção individual adequados aos produtos químicos que estão sendo manipulados. Consulte as planilhas de dados de segurança (MSDS/SDS) atuais para verificar os protocolos de segurança.

### *A V I S O*

<span id="page-24-0"></span>Não seque ao ar as cubetas de amostra. Sempre guarde as cubetas de amostra com tampas para evitar que sequem. Para armazenamento, encha a cubeta de amostragem com água destilada ou desmineralizada.

- **1.** Limpe as superfícies interna e externa da cubeta de amostragem e tampe com detergente de limpeza de vidro de laboratório.
- **2.** Limpe as superfícies interna e externa da cubeta de amostragem e tampe com 1: 1 de ácido clorídrico.
- **3.** Enxágue totalmente a cubeta de amostragem três vezes com água destilada ou deionizada.

*Observação: Se a cubeta de amostragem for usada para medir amostras com baixa escala de turbidez ou água de diluição, enxágue-a com água de diluição (não com água destilada e nem deionizada). Consulte*  [Prepare a água de diluição](#page-32-0) *na página 31.*

- **4.** Seque a superfície externa da cubeta de amostragem com um pano macio sem fiapos.
- **5.** Encha a cubeta de amostragem com água destilada ou deionizada.

*Observação: Se a cubeta de amostragem for usada para medir amostras com baixa escala de turbidez ou água de diluição, preencha-a com água de diluição (não com água destilada e nem deionizada).*

**6.** Coloque imediatamente a tampa na cubeta de amostragem.

*Observação: Segure a cubeta de amostragem pela parte superior apenas para minimizar a sujeira e impressões digitais.*

#### **6.4.4 Procedimento de medição de turbidez**

Para incluir uma ID do operador e ID da amostra com os dados de medição, consulte [Adicionar](#page-14-0) [identificações da amostra](#page-14-0) na página 13 e [Adicionar identificações do operador](#page-14-0) na página 13.

![](_page_24_Picture_13.jpeg)

**1.** Pressionar **Login** e selecione a ID do operador aplicável. Se login não for necessário, volte para a etapa 3.

![](_page_24_Picture_15.jpeg)

**2.** Pressione **Login** e insira a senha. Pressione **OK**.

![](_page_24_Picture_17.jpeg)

**3.** Pressione **Identif. Amostra**. Selecione a identificação da amostra aplicável e, em seguida, pressione **Selecionar**. A ID de amostra selecionada é exibida na tela.

![](_page_24_Picture_19.jpeg)

**4.** Lave uma cubeta de amostragem vazia e limpa duas vezes com a solução a ser medida e drene até o fim. Encha até a linha (cerca de 30 mL) com a amostra e coloque imediatamente a tampa na cubeta de amostragem.

<span id="page-25-0"></span>![](_page_25_Picture_0.jpeg)

**5.** Limpe as células da amostra com um pano macio, que não solte fiapos para remover manchas de água e impressões digitais.

![](_page_25_Picture_2.jpeg)

**6.** Aplique uma pequena gota de óleo de silicone desde a parte superior até a parte inferior das células da amostra.

![](_page_25_Figure_4.jpeg)

**7.** Use o pano de lubrificação fornecido para aplicar o óleo igualmente à superfície das células da amostra. Remova o excesso de óleo. Certifiquese de que as cubetas de amostragem estejam quase secas.

![](_page_25_Picture_6.jpeg)

**8.** Inverta suave e lentamente a cubeta de amostragem para misturar completamente a amostra. Tenha cuidado para não adicionar bolhas de ar.

![](_page_25_Picture_8.jpeg)

![](_page_25_Picture_9.jpeg)

amostragem.Empurre a tampa até que seja ouvido um clique.

![](_page_25_Picture_11.jpeg)

**10.** Pressione **Ler** (ou **Concluído** se estiver no modo contínuo). Aguarde até que o instrumento leia a amostra.

*Observação: Se armazenamento automático estiver desligado, pressione Opções > Armazenar para salvar os dados.*

### **6.5 Gerenciamento de dados**

#### **6.5.1 Mostrar os dados registrados**

Todos os dados registrados são mantidos no registro de dados. Existem três tipos de registros de dados:

- **Registro de leitura**—Mostra as medições registradas.
- **Registro de calibração**—Mostra o histórico de calibração.
- **Registro de verificação**—Mostra o histórico de verificação.
- <span id="page-26-0"></span>**1.** Pressione **Registro de dados** e selecione o registro de dados aplicável.
- **2.** Para mostrar os detalhes de uma entrada de registro, selecione a entrada de registro e, em seguida, pressione **Ver Detalhes**.

*Observação: Para adicionar um comentário à entrada de registro, pressione o ícone de comentários.*

- **3.** Para mostrar apenas alguns dos dados, pressione **Filtrar**, depois selecione Ligado. A janela Configurações do filtro é aberta.
- **4.** Selecione uma opção.

![](_page_26_Picture_163.jpeg)

#### **6.5.2 Enviar dados para um dispositivo conectado**

O instrumento pode enviar dados para um dispositivo de memória USB ou para a impressora Seiko DPU-S445. Para melhores resultados, use somente dispositivos de memória USB 2.0. O instrumento cria uma pasta de registro no dispositivo e salva os dados como um arquivo .bmp, .csv ou .xml.

- **1.** Conecte um dispositivo de memória USB ou cabo a uma porta USB do instrumento.
- **2.** Conecte a outra extremidade do cabo à impressora, se aplicável. Consulte Figura 4.
- **3.** Vá para **Configuração>Periféricos**. O status da conexão mostra Conectado. Se o status mostrar Não conectado, certifique-se de usar os dispositivos recomendados.
- **4.** Pressione **Registro de dados** e selecione o registro aplicável.
- **5.** Para enviar apenas alguns dos dados, use as configurações de filtro ou selecione um único ponto de dados. Consulte [Mostrar os dados registrados](#page-25-0) na página 24.
- **6.** Pressione **Opções>Enviar registro de dados**. Selecione ponto de dados simples, dados filtrados ou todos os dados. Pressione **OK**.

O instrumento envia os dados selecionados para os dispositivos conectados.

#### **Figura 4 Conecte a impressora ao instrumento**

![](_page_26_Figure_16.jpeg)

#### <span id="page-27-0"></span>**6.5.3 Exclua os dados do registro de dados**

O instrumento exclui automaticamente o registro de dados mais antigo quando o registro de dados está cheio. O usuário também pode excluir os dados manualmente. Certifique-se de salvar os dados em um dispositivo externo, depois exclua os dados no registro de dados.

- **1.** Pressione **Registro de dados** e selecione o registro aplicável.
- **2.** Para excluir apenas alguns dos dados, use as configurações do filtro. Consulte [Mostrar os dados](#page-25-0) [registrados](#page-25-0) na página 24.
- **3.** Para excluir os dados, pressione **Opções>Excluir dados**. Selecione ponto de dados simples, dados filtrados ou todos os dados. Pressione **OK**. O instrumento exclui os dados selecionados do registro de dados.

#### **6.5.4 Fazer uma cópia das configurações do instrumento**

Salve as configurações do instrumento, como ID do operador em um dispositivo de memória USB, depois instale as configurações em um instrumento diferente do mesmo modelo.

- **1.** Instale um dispositivo de memória USB na porta USB do instrumento.
- **2.** Pressione **Configurações>Backup do instrumento**. Pressione **OK**. As configurações são salvas no dispositivo de memória USB.

### **6.6 Técnicas de medição**

Medições podem ser feitas com diferentes configurações do modo de operação e acessórios opcionais.

Calibre o instrumento sempre que o comprimento do caminho da cubeta de amostragem for alterado.

#### **6.6.1 Taxa ligada ou desligada**

Taxa fornece linearidade muito boa, estabilidade de calibração e uma ampla faixa de medição. Taxa ajuda a corrigir a interferência quando cor está presente na amostra que absorve no comprimento de onda da luz incidente.

O fabricante recomenda que Taxa ligada seja usada para a maioria das medições. A taxa deve estar ligada para medir amostras maiores que 40 NTUs (9,8 EBCs

*Observação: Medições com Taxa ligada e medições com Taxa desligada são quase iguais para medições de turbidez com menos de 40 NTU se interferências causadas por partículas de absorção de cor ou luz não estiverem presentes.*

Vá para **Opções>Configuração de leitura>Taxa** para ligar ou desligar o modo de taxa. Quando definido como desligado, a exibição mostra Taxa: Desligado.

#### <span id="page-28-0"></span>**6.6.2 Indexando uma única cubeta de amostragem**

Ao medir amostras de turbidez muito baixa, use uma única cubeta de amostragem indexada ou uma célula de fluxo para todas as medições para obter medições precisas e repetíveis. Como alternativa, cubetas de amostragem comparadas oticamente podem ser utilizadas. Consulte [Correspondência](#page-30-0) [de cubetas de amostragem](#page-30-0) na página 29. Cubetas de amostra normalizadas não fornecem um nível tão bom de exatidão e precisão como uma cubeta de amostragem indexada simples usada para cada medição ou uma célula de fluxo.

![](_page_28_Picture_2.jpeg)

![](_page_28_Picture_3.jpeg)

na página 31.

Deixe a cubeta de amostragem descansar por pelo menos cinco minutos para desgaseificar.

![](_page_28_Picture_6.jpeg)

**2.** Limpe a cubeta de amostragem com um pano macio, que não solte fiapos para remover manchas de água e impressões digitais.

![](_page_28_Picture_8.jpeg)

**3.** Aplique uma pequena camada de óleo de silicone desde a parte superior até a parte inferior da cubeta de amostragem.

![](_page_28_Picture_10.jpeg)

**4.** Use o pano de lubrificação fornecido para aplicar o óleo igualmente à superfície da cubeta de amostragem. Remova o excesso de óleo. Certifiquese de que a cubeta de amostragem esteja quase seca.

![](_page_29_Picture_0.jpeg)

**5.** Coloque a cubeta de amostragem no suporte da cubeta de amostragem. Empurre a tampa até que seja ouvido um clique.

Registre o valor quando estiver estável.

**6.** Remova a cubeta de amostragem, vire-a cerca de <sup>1</sup>/<sub>8</sub> de um giro e coloque-a no suporte da cubeta de amostragem. Empurre a tampa até que seja ouvido um clique. Registre o valor quando estiver estável.

![](_page_29_Picture_5.jpeg)

**7.** Repita a etapa 6 até que o menor valor seja mostrado na tela.

![](_page_29_Picture_7.jpeg)

**8.** Coloque uma marca de orientação na faixa de marcação perto do topo da cubeta de amostragem em que o valor mais baixo é mostrado.

#### <span id="page-30-0"></span>**6.6.3 Correspondência de cubetas de amostragem**

Para diminuir os efeitos que diferenças ópticas entre as cubetas de amostragem podem ter sobre a turbidez, meça amostras em cubetas de amostragem coincidentes. Pode não ser possível coincidir todas as cubetas de amostragem devido às diferenças do vidro.

![](_page_30_Picture_2.jpeg)

**1.** Lave duas ou mais cubetas de amostragem limpas e vazias duas vezes com água de diluição e drene até o fim. Encha as cubetas de amostragem até a linha (cerca de 30 mL) com água de diluição filtrada e coloque imediatamente a tampa na cubeta de amostragem. Consulte [Prepare a](#page-32-0) [água de diluição](#page-32-0) na página 31.

Deixe a cubeta de amostragem descansar por pelo menos cinco minutos para desgaseificar.

![](_page_30_Picture_5.jpeg)

**2.** Limpe as cubetas de amostragem com um pano macio, que não solte fiapos para remover manchas de água e impressões digitais. Não inverta a cubeta de amostragem.

![](_page_30_Picture_7.jpeg)

**3.** Aplique uma pequena camada de óleo de silicone desde a parte superior até a parte inferior das cubetas de amostragem.

![](_page_30_Picture_9.jpeg)

**4.** Use o pano de lubrificação fornecido para aplicar o óleo igualmente à superfície das cubetas de amostragem. Remova o excesso de óleo. Certifiquese de que as células da amostra estejam quase secas.

<span id="page-31-0"></span>![](_page_31_Picture_0.jpeg)

**5.** Coloque a primeira cubeta de amostragem no suporte da cubeta de amostragem. Empurre a tampa até que seja ouvido um clique.

Registre o valor quando estiver estável.

![](_page_31_Figure_3.jpeg)

**9.** Coloque a segunda cubeta de amostragem no suporte da cubeta de amostragem. Empurre a tampa até que seja ouvido um clique.

Registre o valor quando estiver estável.

![](_page_31_Picture_6.jpeg)

**6.** Remova a cubeta de amostragem, vire-a cerca de <sup>1</sup>/<sub>8</sub> de um giro e coloque-a no suporte da cubeta de amostragem. Empurre a tampa até que seja ouvido um clique. Registre o valor quando estiver estável.

![](_page_31_Picture_8.jpeg)

**7.** Repita a etapa 6 até que o menor valor seja mostrado na tela.

![](_page_31_Picture_10.jpeg)

**8.** Registrar o valor. Coloque uma marca de orientação na faixa de marcação perto do topo da cubeta de amostragem.

![](_page_31_Picture_12.jpeg)

**10.** Remova a cubeta de amostragem, vire-a cerca de <sup>1</sup>/<sub>8</sub> de um giro e coloque-a no suporte da cubeta de amostragem. Empurre a tampa até que seja ouvido um clique.

Registre o valor quando estiver estável.

![](_page_31_Picture_15.jpeg)

**11.** Repita a etapa 10 até que o valor coincida com o primeiro valor da cubeta de amostragem dentro de ±0,005 NTU.

![](_page_31_Picture_17.jpeg)

**12.** Coloque uma marca de orientação na faixa de marcação perto do topo da cubeta de amostragem em que o valor mais baixo é mostrado.

<span id="page-32-0"></span>**13.** Execute as etapas [9–12](#page-31-0) novamente, conforme necessário, para combinar as outras cubetas de amostragem preparadas nas etapas [1–4.](#page-30-0)

#### **6.6.4 Prepare a água de diluição**

Água de diluição é utilizada na indexação de uma cubeta de amostragem ou na combinação de cubetas de amostragem e na preparação dos padrões de formazina.

- **1.** Colete pelo menos 1000 mL de água de baixa turbidez de alta qualidade (ou seja, água destilada, desmineralizada ou destilada ou água da torneira filtrada).
- **2.** Meça a turbidez da água utilizando o turbidímetro. Consulte [Medição de turvação](#page-22-0) na página 21.
- **3.** Se a turbidez da água for maior que 0,5 NTU, filtre a água utilizando o kit de filtração e de desgaseificação da amostra. Consulte as instruções do usuário fornecidas com o kit de filtração e de desgaseificação da amostra.

#### **6.6.5 Usando uma célula de fluxo**

#### **C U I D A D O**

Não use uma célula de fluxo com amostras inflamáveis ou que contenham hidrocarbonetos, solventes, ácidos concentrados ou bases concentradas que possam danificar as partes molhadas das células. Realize testes antes da utilização de células de fluxo se a compatibilidade da amostra não for conhecida.

*Observação: Não utilize um kit de célula de fluxo de alta pressão com esse instrumento.*

Use uma célula de fluxo para aumentar a velocidade, a precisão e a reprodutibilidade da medição. O fabricante recomenda especialmente a utilização de uma célula de fluxo para medições de baixa turbidez. Consulte [Figura 5](#page-33-0).

#### <span id="page-33-0"></span>**Figura 5 Célula de fluxo**

![](_page_33_Figure_1.jpeg)

![](_page_33_Picture_113.jpeg)

#### **6.6.5.1 Prepare a célula de fluxo**

- **1.** Limpe completamente a célula de fluxo. Consulte [Limpar um conjunto da célula de fluxo](#page-34-0) na página 33.
- **2.** Monte a célula de fluxo, tubulação e suporte. Consulte as instruções do usuário fornecidas com a célula de fluxo.
- **3.** Encha a célula de fluxo e os tubos com água e certifique-se de que não haja vazamentos ou bolhas de ar.

*Observação: Bolhas de ar acumulam-se em áreas que não estão totalmente limpas.*

- **4.** Limpe a superfície exterior da cubeta de amostragem com um pano macio, que não solte fiapos para remover manchas de água e impressões digitais.
- **5.** Aplique uma pequena camada de óleo de silicone desde a parte superior até a parte inferior da célula de fluxo.

*Observação: Use somente o óleo de silicone fornecido. Este óleo de silicone tem o mesmo índice de refração do vidro da célula de fluxo e mascara pequenos arranhões do vidro.*

<span id="page-34-0"></span>**6.** Use o pano de lubrificação fornecido para aplicar o óleo igualmente à superfície da célula de fluxo. Remova o excesso de óleo. Certifique-se de que a célula de fluxo esteja quase seca.

*Observação: Coloque o pano de lubrificação em um saco de armazenamento plástico para manter o pano limpo.*

#### **6.6.5.2 Operação de célula de fluxo**

- Não utilize a célula de fluxo para amostras que contenham partículas grandes que possam coletar e parar o fluxo da amostra.
- Lentamente coloque a amostra abaixo da borda interior do reservatório de entrada para evitar a mistura da amostra, o que causar bolhas de ar. Bolhas de ar criam uma interferência falsa positiva em uma medição de turbidez.
- Se bolhas se acumularem na célula de fluxo, bata suavemente a célula de fluxo em uma superfície macia para remover as bolhas. Se bolhas continuarem se acumulando na célula de fluxo, coloque a célula de fluxo de vidro em detergente líquido durante 24 horas e depois enxágue completamente.
- Ao medir muitas amostras de turbidez diferente, meça as amostras na ordem da mais limpa (menor turbidez) para a mais suja (a mais alta turbidez) para evitar a contaminação de uma amostra para a próxima.

#### **6.6.5.3 Ajuste o fluxo**

Para definir a taxa de fluxo, aumente a altura do conjunto de drenagem da coleta na haste de suporte para diminuir a taxa de fluxo. Certifique-se de que a parte inferior do conjunto de drenagem da coleta não tenha menos de 7,5 cm (3 pol.) acima da base de apoio do suporte.

Para limpar a célula de fluxo, baixe o conjunto de drenagem da coleta para a base de apoio do suporte para limpar a célula de fluxo.

#### **6.6.5.4 Manutenção da célula de fluxo**

- Mantenha todas as partes do conjunto da célula de fluxo limpas.
- Em intervalos, substitua toda a tubulação para garantir que o sistema esteja limpo. Mantenha o tubo o mais curto possível para minimizar o bloqueio do ar e o tempo de atraso do fluxo de amostra. Localize o instrumento o mais próximo possível do dreno.

#### **6.6.5.5 Limpar um conjunto da célula de fluxo**

- **1.** Desmonte o conjunto de célula de fluxo.
- **2.** Limpe o interior e o exterior das peças de vidro com detergente de limpeza de vidro de laboratório. Em seguida, enxágue diversas vezes com água destilada ou desmineralizada.

*Observação: Todos os tubos, células de fluxo e tampas no conjunto de célula de fluxo também podem ser esterilizados a vapor.*

- **3.** Se estiver medindo amostras de baixa turbidez, limpe o interior e o exterior das peças de vidro com 1:1 de ácido clorídrico e lave várias vezes com água de diluição.
- **4.** Encha a cubeta de amostragem com água destilada ou desmineralizada e coloque imediatamente as tampas na cubeta de amostragem.
- **5.** Limpe o interior e o exterior das peças e tubos de plástico com detergente de laboratório e água morna.

*Observação: Em intervalos, substitua a tubulação, pois contaminantes, incluindo tumores microbiológicos, são difíceis de remover da superfície interior da tubulação.*

**6.** Seque as peças ao ar livre após a limpeza.

#### **6.6.5.6 Armazenamento de célula de fluxo**

• Instale a tampa do reservatório quando o sistema não estiver em uso para evitar a contaminação do sistema por partículas transportadas pelo ar.

- <span id="page-35-0"></span>• Para armazenamento de curto prazo (algumas horas), lave o sistema com água destilada ou deionizada e deixe a célula de fluxo totalmente sem água para minimizar bloqueios de ar e acumulação de resíduos nas peças.
- Para armazenamento de longo prazo, desmonte, limpe bem e seque todas as peças ao ar livre.

#### **6.6.6 Remover as bolhas de ar da amostra**

As bolhas de ar podem causar leituras instáveis. Use um método de degaseificação para remover ar ou outros gases da amostra antes da medição, mesmo se nenhuma bolha for vista.

Os métodos de degaseificação geralmente usados são:

- Deixe a amostra descansar por alguns minutos
- Aplique vácuo
- Use o kit de degaseificação de amostra
- Use um banho ultrassônico

Deixe as amostras descansarem por alguns minutos e inverta-as suavemente duas ou três vezes, antes de medir.

Em alguns casos, pode ser necessário mais de um método para remover bolhas (p. ex., o uso de calor com banho ultrassônico pode ser necessário em algumas condições severas). Tenha cuidado com esses métodos, pois a turbidez da amostra pode ser alterada caso eles não forem aplicados corretamente.

#### **6.6.7 Evitar condensação em uma cubeta de amostragem**

Pode ocorrer condensação na parte externa da cubeta de amostragem ao medir uma amostra fria em um ambiente quente e úmido. Esta condensação ou nebulização da cubeta de amostragem interfere na medição de turbidez.

Para evitar condensação:

- Certifique-se de que a parte externa da cubeta de amostragem esteja seca antes da medição.
- Use o sistema de purga de ar, conforme necessário. Consulte Usando o sistema de purga de ar na página 34.
- Se a condensação ocorrer durante a utilização do sistema de purga de ar, aqueça a amostra ligeiramente. Deixe a amostra repousar em temperatura ambiente ou coloque a amostra parcialmente em água quente por um curto período. Inverta suavemente a cubeta de amostragem antes da medição.

*Observação: O aquecimento pode alterar a turbidez da amostra. Meça a amostra sem aquecimento quando possível.*

#### **6.6.8 Usando o sistema de purga de ar**

O sistema de purga de ar é utilizado para manter a condensação na superfície externa da cubeta de amostragem quando amostras frias são medidas.

O sistema de purga de ar empurra o ar seco através do compartimento óptico para manter a parte externa da cubeta de amostragem seca. A conexão é feita na purga de ar encaixada na parte de trás do instrumento. Consulte [Visão geral do produto](#page-7-0) na página 6.

Use ar nitrogênio seco ou de grau do instrumento (ANSI MC 11.1, 1975) não superior a 138 kPa (20 psig). O fabricante recomenda uma taxa de consumo de ar de 3 a 10 SCFH (pés cúbicos/hora padrão).

Quando a temperatura da amostra é de cerca de ou menos 2 °C (35 °F), utilize um secador dessecante e um filtro de partículas para garantir que o ponto de condensação da água da purga de ar seja menor que a temperatura da amostra. O secador de ar deve conter um dessecante com um indicador de cor. Substitua o dessecante quando o indicador mudar de cor.

Se apenas ar comprimido estiver disponível, use um filtro coalescente com um dreno automático um secador e um filtro de partículas para obter o ar com qualidade do instrumento. Use um filtro coalescente que normalmente opera por mais de 2000 horas. Substitua o filtro de partículas quando o secador de ar for trocado.

[Figura 6](#page-36-0) mostra os métodos para conexão dos dois tipos de fornecimento de ar para o instrumento.

#### <span id="page-36-0"></span>**Figura 6 Conexões da purga de ar**

![](_page_36_Figure_2.jpeg)

![](_page_36_Picture_135.jpeg)

#### **6.6.9 Trocar o conjunto do filtro**

#### *A V I S O*

O conjunto do filtro é frágil e deve ser manuseado com cuidado, para evitar danos.

- **1.** Segure a guia do conjunto do filtro e puxe reto para cima e para fora do instrumento.
- **2.** Armazene o conjunto do filtro em um recipiente limpo.
- **3.** Antes da instalação, limpe a lente do conjunto do filtro. Consulte [Limpe o conjunto do](#page-37-0) [filtro\(Apenas TL2300 / TL2350\)](#page-37-0) na página 36.
- **4.** Segure a aba do conjunto do filtro com as setas apontando para frente do instrumento.
- **5.** Empurre o conjunto do filtro totalmente para dentro da caixa.

### **Seção 7 Manutenção**

### **C U I D A D O**

![](_page_36_Picture_14.jpeg)

Vários perigos. Somente pessoal qualificado deve realizar as tarefas descritas nesta seção do manual.

### <span id="page-37-0"></span>**7.1 Limpar derramamento**

### **C U I D A D O**

![](_page_37_Picture_2.jpeg)

Risco de exposição a produtos químicos. Descarte produtos químicos e dejetos de acordo com as regulamentações locais, regionais e nacionais.

- **1.** Obedeça a todos os protocolos de segurança da instalação para controle de derramamento.
- **2.** Descarte o resíduo de acordo com as regulamentações aplicáveis.

### **7.2 Como limpar o instrumento**

Limpe a parte externa do instrumento com um pano úmido e seque-o.

### **7.3 Limpe o conjunto do filtro(Apenas TL2300 / TL2350)**

*Observação: Tenha cuidado para não empurrar a lente para fora do conjunto do filtro.*

- **1.** Limpe ambos os lados das lentes do conjunto do filtro com limpa-vidros, limpador de lentes ou álcool isopropílico e com um cotonete ou lenço para lentes.
- **2.** Inspecione o vidro do filtro para ver se há riscos ou outros danos.
- **3.** Se um círculo turvo for visto ao redor da borda do filtro, o material do filtro estará descamando. Substitua o conjunto do filtro.

#### **7.4 Substitua a lâmpada**

### **C U I D A D O**

Use óculos de proteção quando a lâmpada for ligada e a cobertura da lâmpada for removida.

### **C U I D A D O**

Risco de queimadura. A lâmpada deve estar fria antes da remoção do instrumento.

#### **Observações:**

- Substitua a lâmpada pelo mesmo tamanho, estilo e classificação elétrica. Consulte a [Peças e](#page-41-0) [acessórios de reposição](#page-41-0) na página 40.
- Não toque na lâmpada porque a oleosidade da pele danificará a lâmpada. Limpe a lâmpada com álcool se necessário.
- A ponta da lâmpada pode ser colocada em qualquer posição do bloco de terminal.
- Ligue o instrumento 30 minutos (Taxa ligada) ou 60 minutos (Taxa desligada) antes da medição ou calibração.
- Calibre o instrumento depois que a lâmpada for substituída.

Para substituir a lâmpada, consulte a documentação que é fornecida com a lâmpada.

### <span id="page-38-0"></span>**7.5 Utilidades do instrumento**

- **1.** Pressione **Início** para ver o modelo, a versão, o número de série e o nome do local do instrumento.
- **2.** Pressione **Diagnostics** (Diagnóstico).
- **3.** Selecione uma opção.

![](_page_38_Picture_210.jpeg)

### **7.6 Instalar uma atualização do instrumento**

Localize o arquivo de atualização do instrumento no site do produto. Salve o arquivo do site em uma unidade USB e siga as etapas abaixo para instalar a atualização.

- **1.** Pressione **Diagnóstico**>**Atualização do instrumento**.
- **2.** Coloque a unidade USB na porta USB traseira do instrumento. Pressione OK. A atualização é iniciada.

*Observação: Use apenas a porta USB traseira do instrumento para a atualização.*

**3.** Aguarde até que o instrumento desligue e ligue. Remova a unidade USB.

### **Seção 8 Solução de problemas**

![](_page_38_Picture_211.jpeg)

![](_page_39_Picture_191.jpeg)

![](_page_40_Picture_212.jpeg)

<span id="page-41-0"></span>![](_page_41_Picture_181.jpeg)

### **Seção 9 Peças e acessórios de reposição**

*Observação: Os códigos dos produtos podem variar para algumas regiões. Entre em contato com o distribuidor apropriado ou consulte o website da empresa para obter informações de contato.*

#### **Padrões recomendados**

![](_page_41_Picture_182.jpeg)

#### **Peças de reposição**

![](_page_41_Picture_183.jpeg)

#### **Acessórios**

![](_page_42_Picture_149.jpeg)

![](_page_45_Picture_0.jpeg)

#### **HACH COMPANY World Headquarters**

P.O. Box 389, Loveland, CO 80539-0389 U.S.A. Tel. (970) 669-3050 (800) 227-4224 (U.S.A. only) Fax (970) 669-2932 orders@hach.com www.hach.com

#### <u> I INDIANA INDIANA NEO INIA ANTA NEO INDIA NEO INDIA DELL'INDIA NEO INDIANA DI REGENERA NEO INDIANA INDIANA IN</u>

#### **HACH LANGE GMBH**

Willstätterstraße 11 D-40549 Düsseldorf, Germany 1222 Vésenaz Tel. +49 (0) 2 11 52 88-320 Fax +49 (0) 2 11 52 88-210 info-de@hach.com www.de.hach.com

#### **HACH LANGE Sàrl**

6, route de Compois SWITZERLAND Tel. +41 22 594 6400 Fax +41 22 594 6499

© Hach Company/Hach Lange GmbH, 2016, 2018, 2020, 2021. Todos os direitos reservados.